# **Section 8.2: Dicrete models**

Created by Tomas de-Camino-Beck tomasd@math.ualberta.ca

# **Simple Population Models**

## **ü Exponnetial growth**

Solving for the equation  $x_{t+1} = r x_t$  where  $x_t$  is the population at time *t*, and *r* is population growth rate. Define the equation as follows:

 $eqn = x[t + 1] = r x[t];$ 

Altough the solution is simple, to solve the equation we use the command RSolve

```
solution = RSolve[eqn, x[t], t]
```
 $\{x[t] \to r^{-1+t} C[1]\}\}\$ 

Lets evaluate the solution at 2,

```
x@2D ê. solution
\{r C[1]\}
```
Generate a Plot for  $r = 1.5$  and initial population size  $C[1] = 0.1$ 

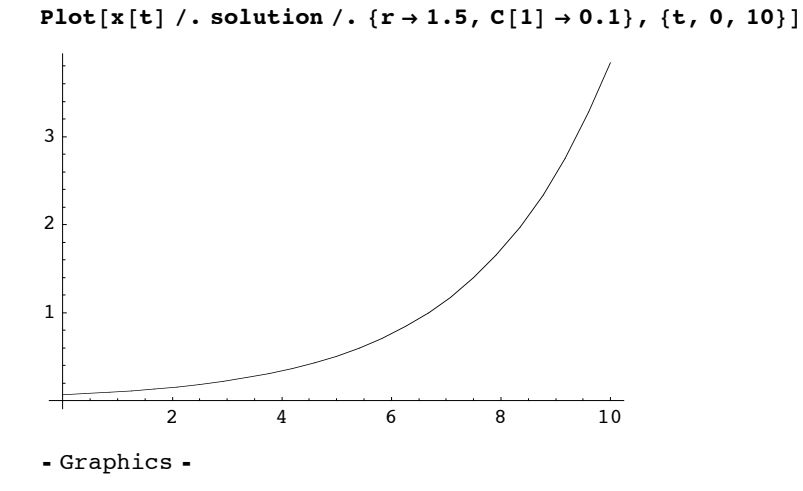

Another way is using NestList directly using pure functions

```
r = 1.5;
l = NestList[r * k, 0.1, 10]{0.1, 0.15, 0.225, 0.3375, 0.50625, 0.759375, 1.13906, 1.70859, 2.56289, 3.84434, 5.7665}
```

```
ListPlot[1, PlotJoined \rightarrow True];
```
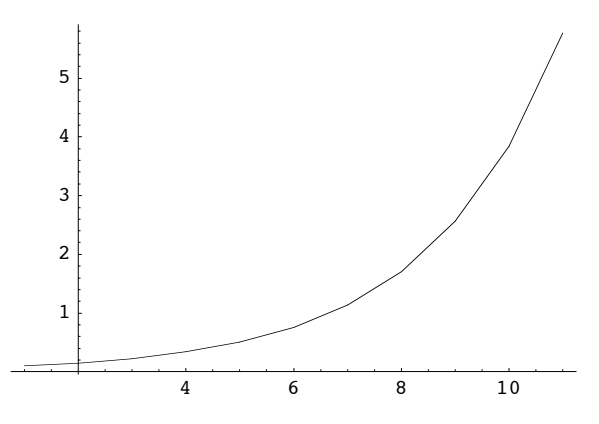

Note that the second option requires les code, but the plot is less smoother, and it takes more time to execute than using the algebraic solution.

### **ü Cobwebbing**

The follwoing code builds a cobweb of a function *f*,

```
\text{CobWeb}[\textbf{f}_1, \textbf{n0}_2, \textbf{steps}_3] := \text{Module}[\{\text{temps} = \textbf{n0}, \text{ res}\}, \text{new}]res := {{n0, 0}, {n0, f[n0]}};
    Do[res = Join[res, {{temps, f[temps]}, {f[temps], f[temps]}}];
     \tt temps = f[temps],8steps<D;
    Return[ListPlot[res, PlotJoined→True, DisplayFunction→Identity]];
  D;
```
#### **ü Example**

lets use the non-dimensinal logistic equation,

**r = 3.2;**  $f[u_{-}] := ru(1-u);$ 

Plotting the function, and assigning it to p.

Building the cobweb. The parameters for the cobweb CobWeb $[f, n_0]$ , steps] function are: *f* :Map to be evaluated,  $n_0$ : the initial population and steps: nummber of iterations. In this example, the two plots are combined using the Show function.

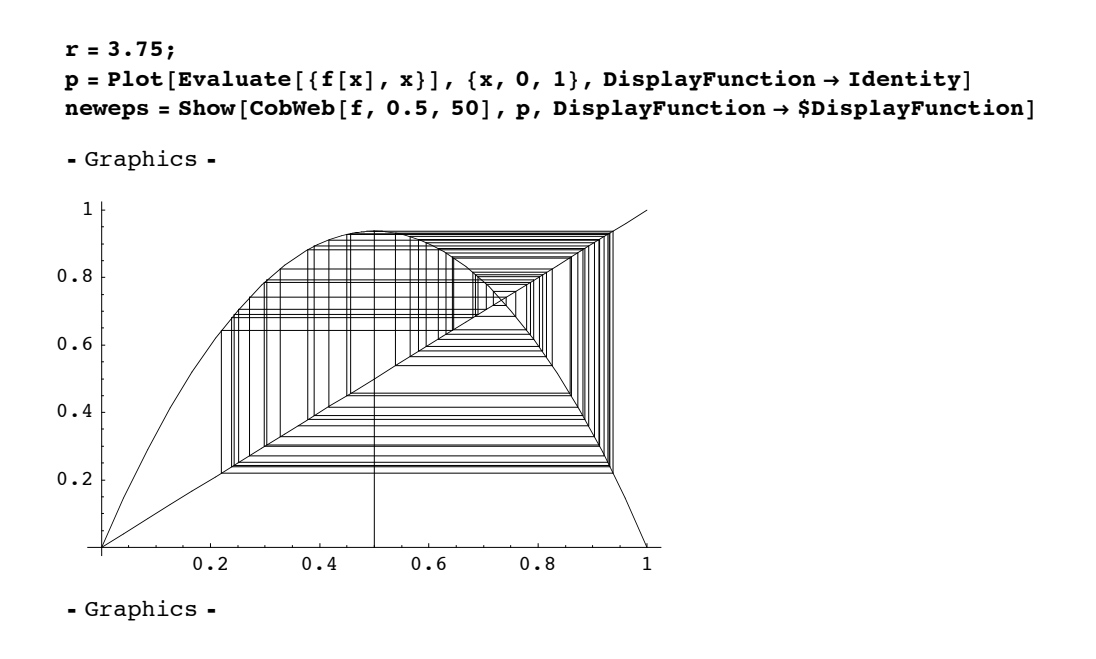

## **ü Bifurcation Diagram**

$$
r = 2.5;
$$
  
f[u<sub>1</sub>] := ru (1 – u);

A fast way of doing a biffurcation diagram:

#### bifdiagram = Table[{ $r$ , #} & /@Take[NestList[f, 0.01, 500], -50], { $r$ , 0.5, 4, 0.01}];

THis code simulates 500 points usign the logistic map, and takes the last fifty of them (using the Take function), and does this for different values of *r*

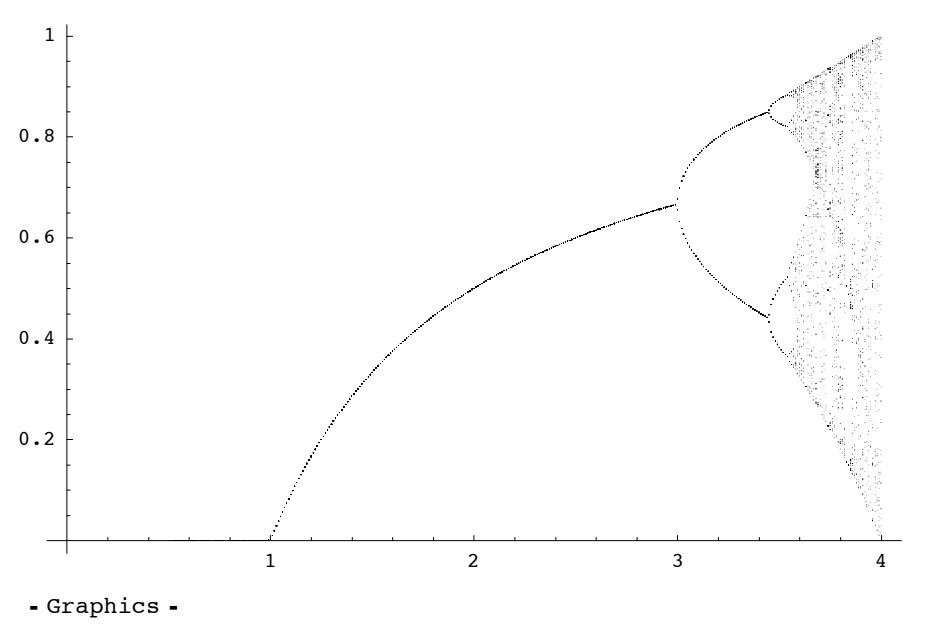

**ListPlot@Flatten@bifdiagram, <sup>1</sup>D, PlotStyle <sup>Ø</sup> PointSize@0.001DD**

Printed by Mathematica for Students

Of course, it is always better to build a general module that builds a bifurcation diagram for any discrete map, this is left as excercise. Note however, that in *Mathematica* it is always easy to create code for fast solutions.

## **Structured Population Models (not in course book)**

#### **ü Matrix Population Models**

Killer Whales example (see Caswell 2001)

Caswell H. 2001. Matrix population models : construction, analysis, and interpretation, 2nd edn. Sinauer Associates, Sunderland, Mass

**A = i k**  $\sqrt{\frac{1}{2}}$ **0 0.0043 0.1132 0 0.9775 0.9111 0 0 0 0.0736 0.9534 0 0 0 0.0452 0.9804 y { zzzzzzzzzzzz ;**

The population growth rate is calculated from the dominant (largest) eigenvalue of this matrix:

#### $Eigenvalues [A]$

 ${1.02544, 0.9804, 0.834223, 0.0048357}$ 

It can be obtained directly using the Max function:

```
Max [Eigenvalues<sup>[A]]</sup>
```
1.02544

The following code allows us to do projections of all stages in the population and generate a plot.

```
PopulationProject@B_, t_, n0_D := MatrixPower@B, tD.Partition@n0, 1D;
ListPopulation[B_1, t_1, n0_ :=
  Transpose@Array@Flatten@PopulationProject@B, #, Partition@n0, 1DDD &, t, 0DD;
PopulationPlot[B_, t_, n0_, plotoptions__] := Module[{l = ListPopulation[B, t, n0], plt},
   plt = Show@Sequence üü Array@ListPlot@l@@#DD, PlotJoined Ø True,
         PlotStyle \rightarrow Hue[# / Length[1]], DisplayFunction \rightarrow Identity] &, {Length[1]}],
     DisplayFunction Ø $DisplayFunction, plotoptionsD;
   Return@
    plt];
```
PopulationPlot[A, 50, {{10}, {0}, {0}, {0}}]

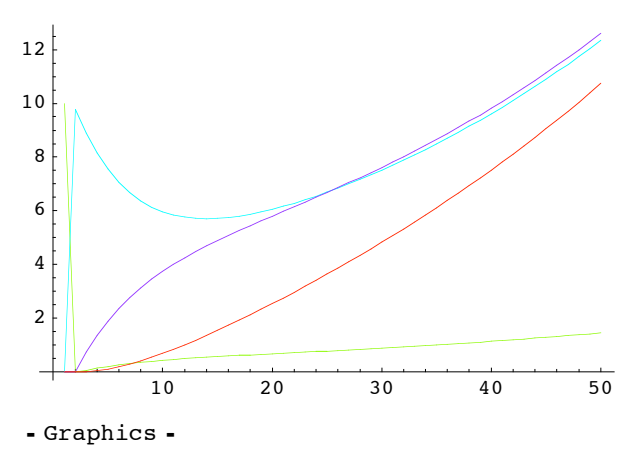

#### ■ Sensitivity and Elasticity of Matrix Models

This code allows us to calculate the sensitivity and elasticity matrix (see Caswell 2001 book)

```
LeftEigenvector[B_] := Conjugate[Eigenvectors[Transpose[B]]];
RightEigenvector[B] := Eigenvectors[B];
SensitivityMatrix[B]:=
  Table[((Conjugate[LeftEigenvector[B]])[[1, i]]RightEigenvector[B][[1, j]]) /
    (Inner[Times, LeftEigenvector[B][[1]], RightEigenvector[B][[1]], Plus]),
   \{i, Length[B]\}, \{j, Length[B]\}\}.ElasticityMatrix[B_] := Table[B[[i, j]] / Eigenvalues[B] [[1]]
    ((Conjugate[LeftEigenvector[B]]) [[1, i]] RightEigenvector[B][[1, j]])(Inner[Times, LeftEigenvector[B][[1]], RightEigenvector[B][[1]], Plus]),
   \{i, Length[B]\}, \{j, Length[B]\}\}.
```
From the previous example:

```
SensitivityMatrix[A] // MatrixForm
```
0.0422083 0.360837 0.368644 0.369943 0.0442784 0.378534 0.386724 0.388086  $0.0663227$  0.56699 0.579258 0.581298  $0$  .  $0$  .  $\mathfrak o$  .  $0$  .

#### ElasticityMatrix[A] // MatrixForm

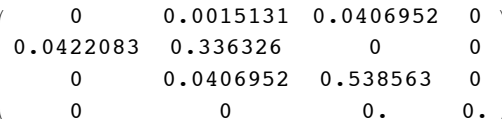